# 学校保護者連絡システム キッズビュー 保護者向け操作マニュアル

①学校から配付された「保護者用アプリのご案内」を参照し、 端末にアプリのインストールを行ってください。 WEBブラウザで使用する場合は、記載されたURLから アクセスしてください。

②使用する端末やOSによって、一部表示が異なる場合があ ります。

③システム内の一部表記が園向けとなっています。園→学校 園児→児童生徒 園長→校長 等に読み替えてください。

④学校によっては、一部の機能を使用しない場合があります。

### 浦安市教育委員会 令和5年12月版

1

# 初回利用登録

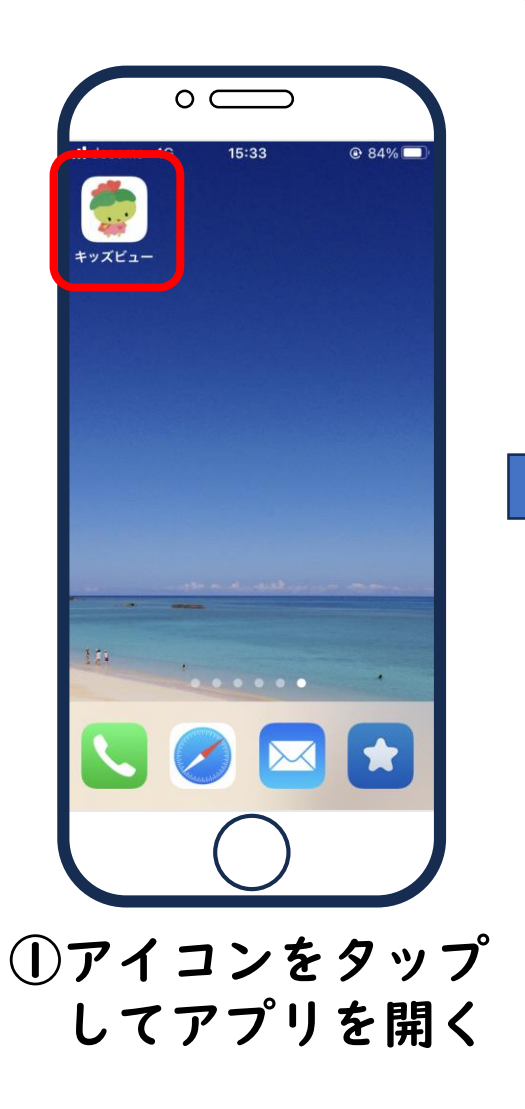

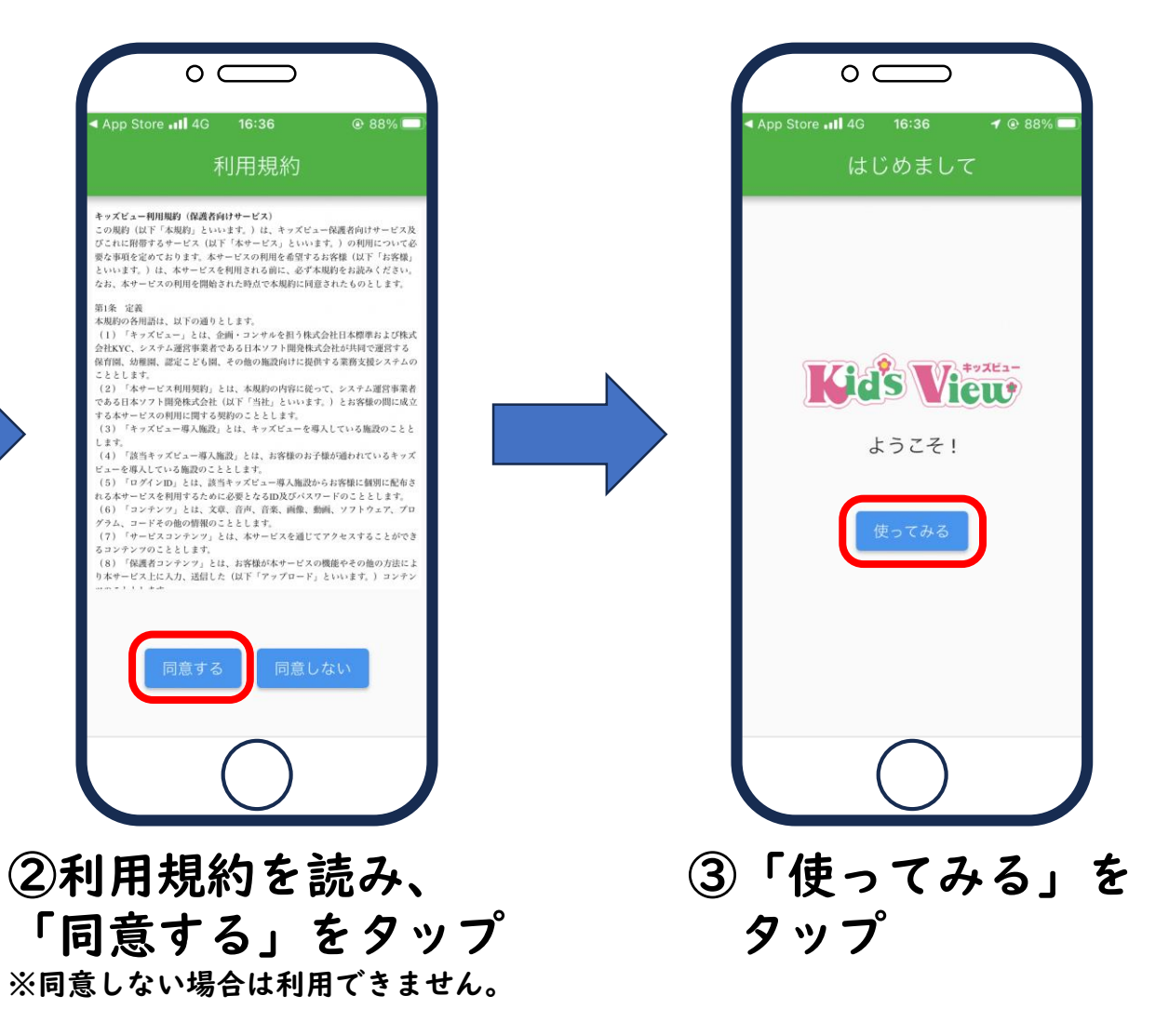

# 初回利用登録

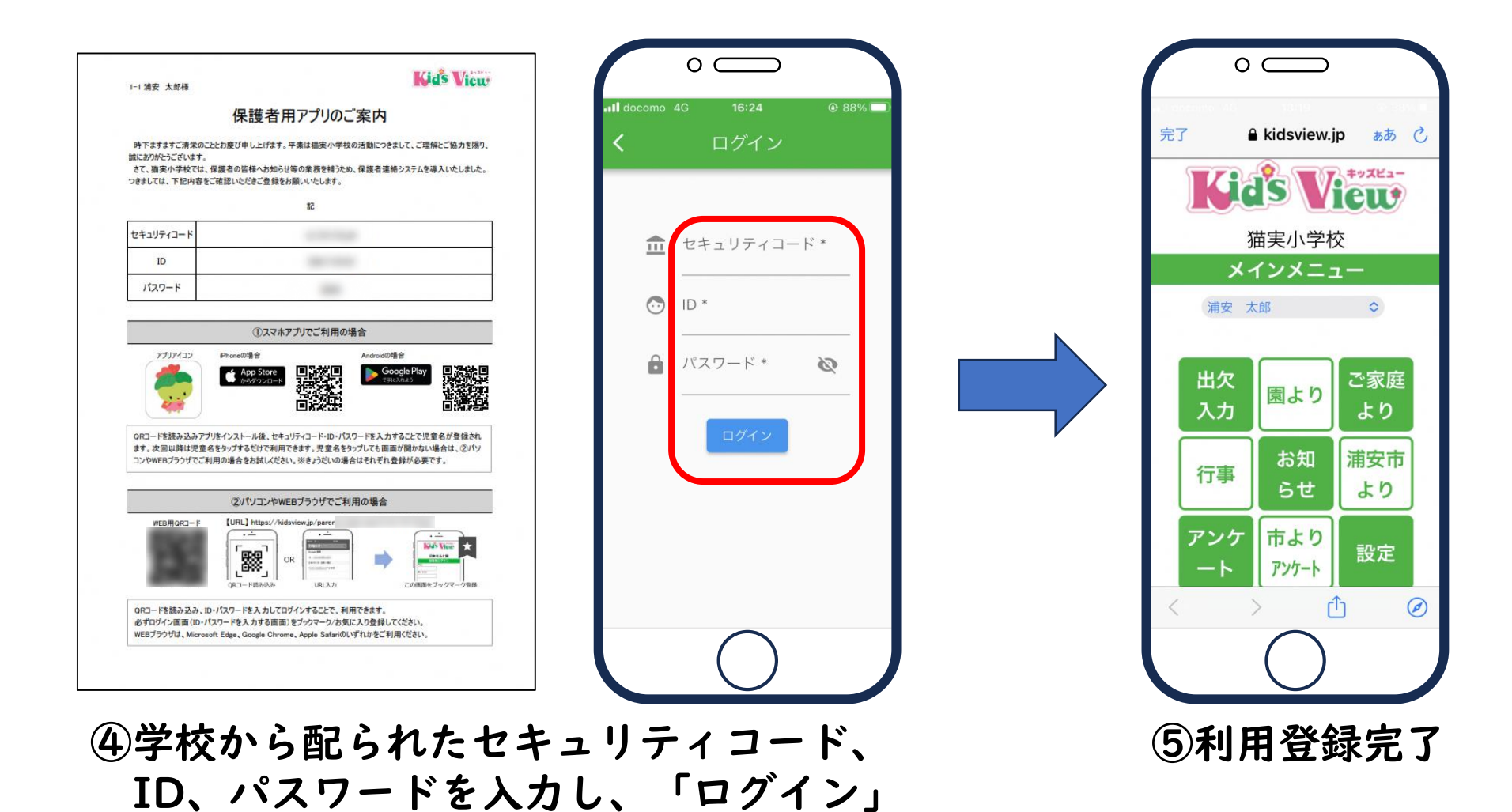

をタップ

### 兄弟姉妹の追加

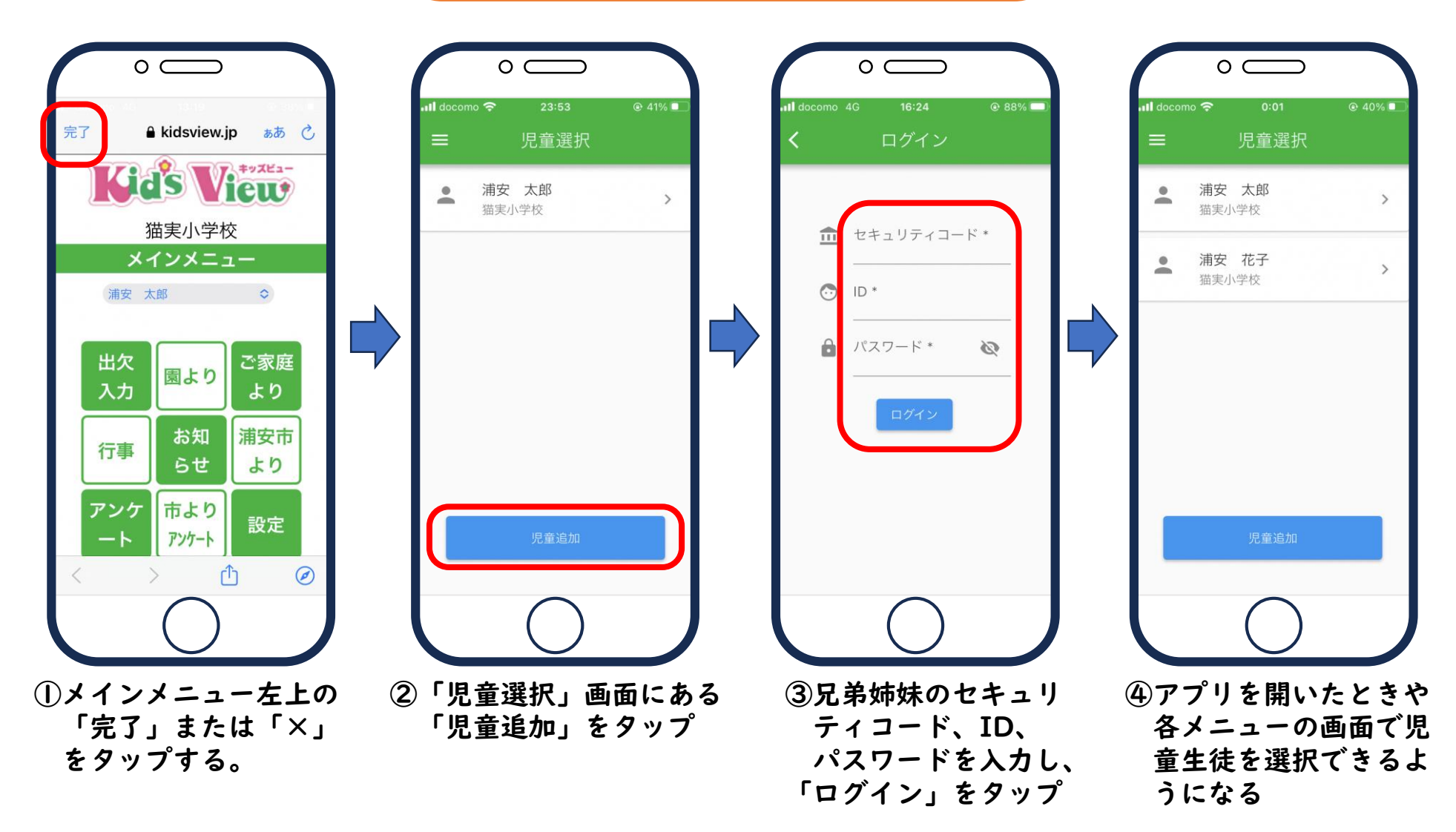

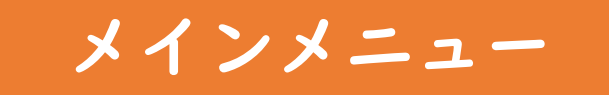

※学校によっては、一部の機能を使用 しない(メインメニューにボタンが 表示されない)場合があります。

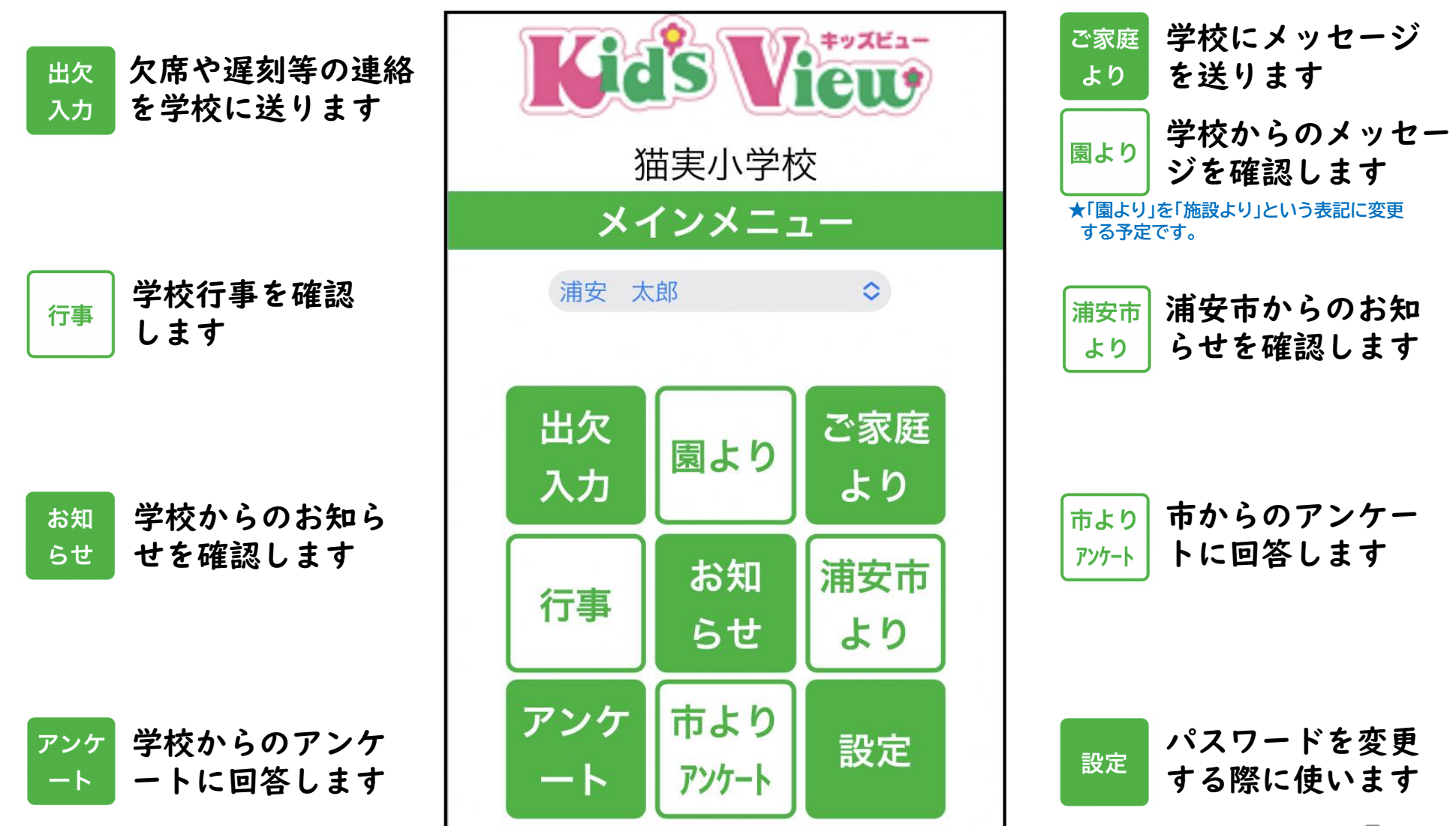

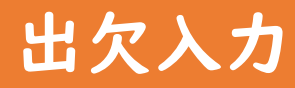

出欠 入力 欠席や遅刻等の連絡 を学校に送ります

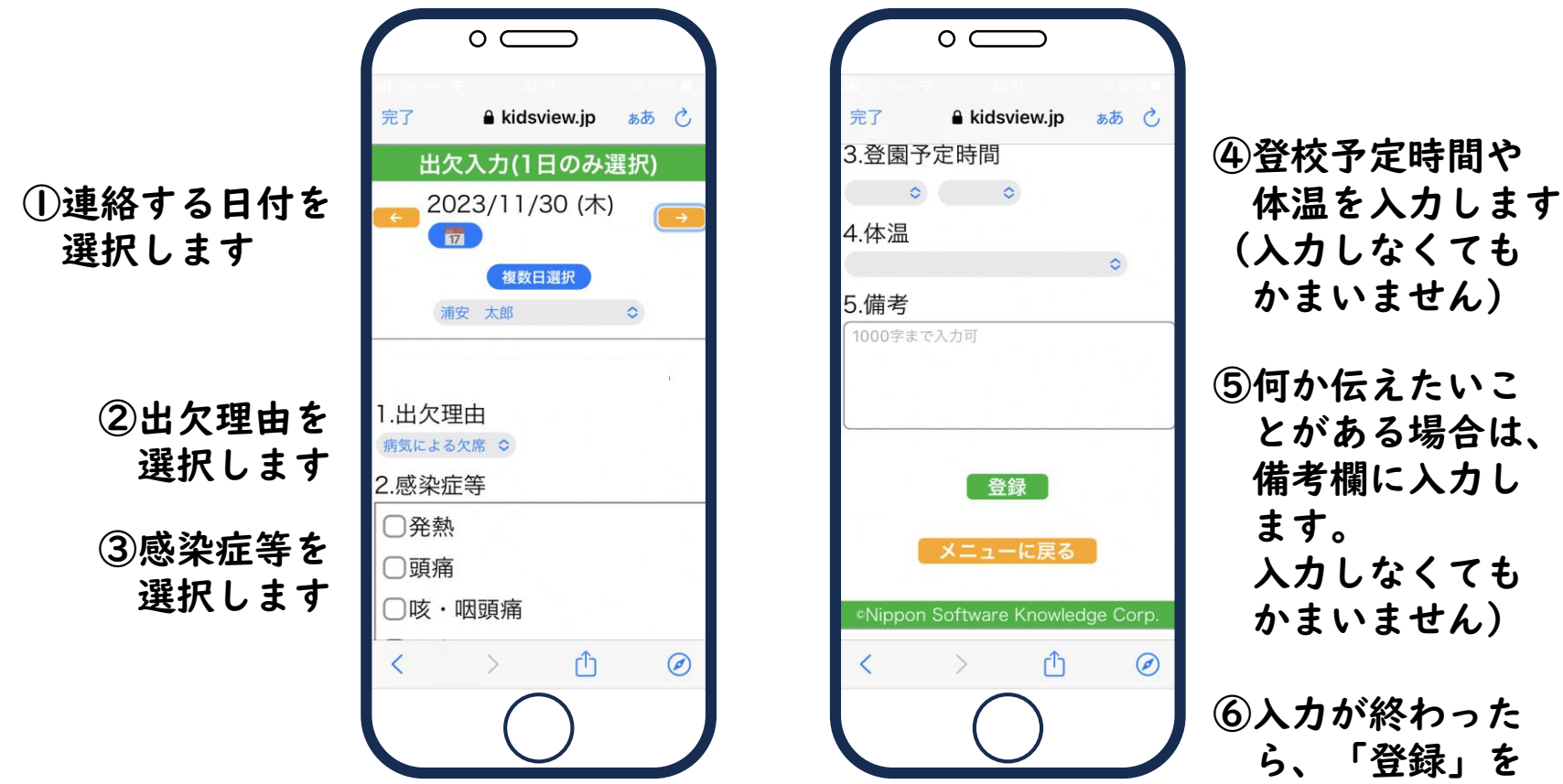

#### 学校からのお知ら お知 お知らせ (「浦安市より」も同様) らせ せを確認します $\circ$   $\qquad$  $\circ$   $\qquad$  $\circ$   $\qquad$ 猫実小学校よりお知らせ 完了  $\triangle$  kidsview.ip ぁぁ ぐ 完了 **A** kidsview.ip ぁぁ ♂ 学校だより12月号の配信につい お知らせ一覧 お知らせ詳細 **LES View** 2023/11/29 ~ 2024/01/29 浦安 太郎 学校だより12月号の配信について 猫実小学校 New 2023/11/29 22:38 メインメニュー 学校だより12月号を配信します。 学校だより12月号の配信につ… 浦安 太郎 添付  $\circ$ 学校だより12月号を配信しま… 学校だより (12月号) .pdf 出欠 ご家庭 メニューに戻る ※添付は2024/01/29に掲載終了します。 行事 入力 より <sup>c</sup>Nippon Software Knowledge Corp. お知らせ一覧に移動 お知 浦安市 アンケ メニューに戻る らせ より  $-<sub>k</sub>$ Nippon Software Knowledge Corp. 市より 設定 アンケート 币  $\odot$  $\langle$  $\rightarrow$  $\Box$  $\sqrt{1}$  $\odot$  $\odot$  $\left\langle \right\rangle$ ①学校からお知らせが配信 ②お知らせボタンをタップ ③一覧からお知らせを選択す されると、プッシュ通知 すると、学校から配信さ ると詳細が表示されます。 と新着マークが表示され れたお知らせの一覧が表 添付ファイルも見ることが

示されます。

ます。

7

できます。

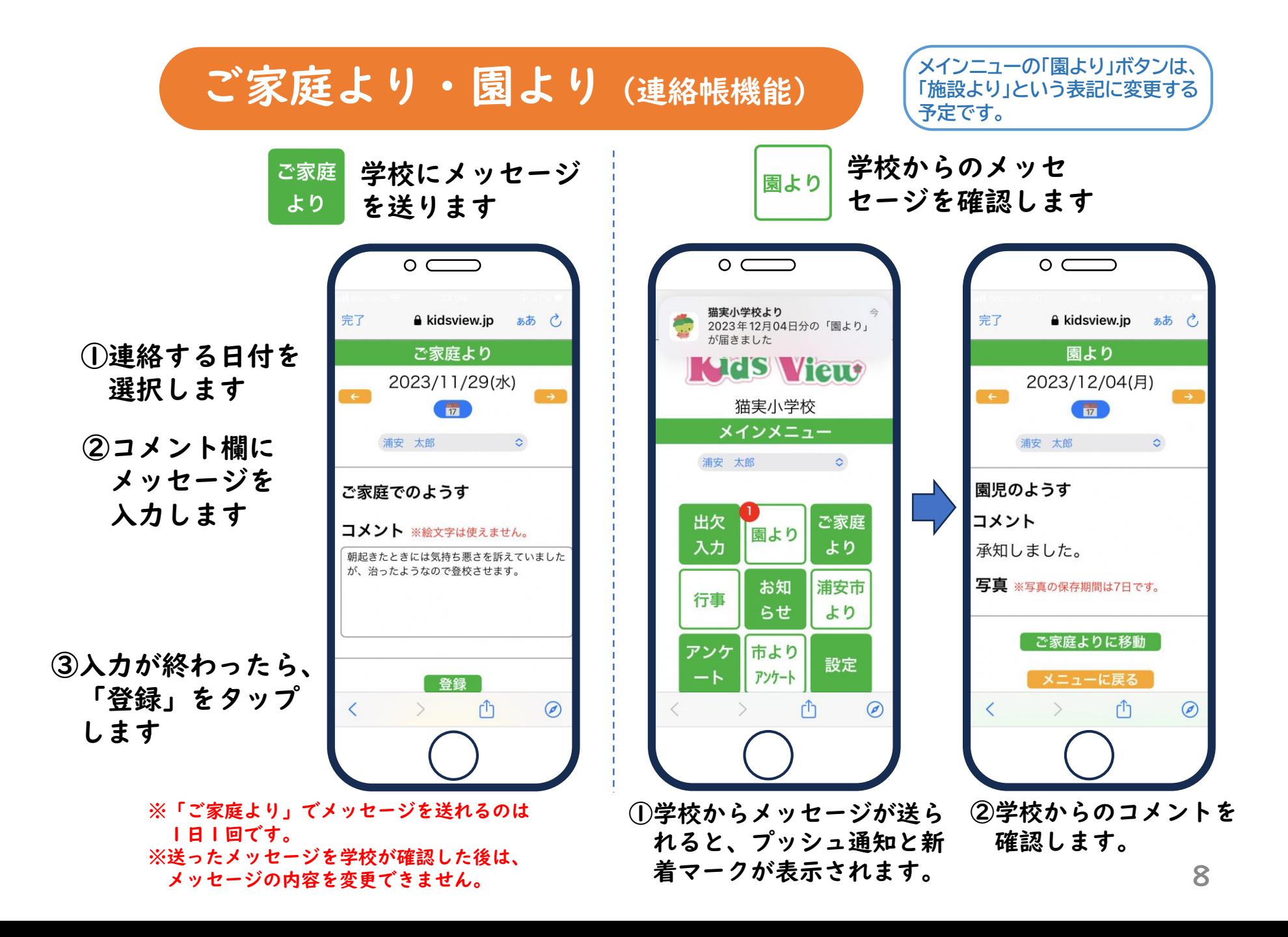

#### アンケート (「市よりアンケート」も同様)

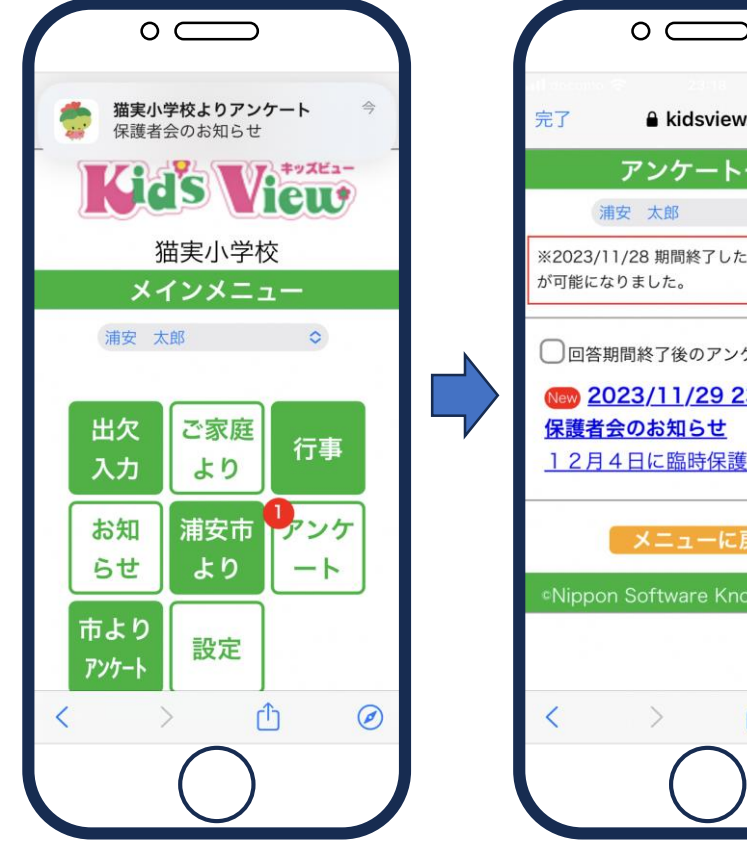

①学校からアンケートが 配信されると、プッシュ 通知と新着マークが表示 されます。

**A** kidsview.ip ぁぁ ぺ アンケートー覧 浦安 太郎  $\sim$  0 ※2023/11/28 期間終了したアンケートの閲覧 が可能になりました。 □回答期間終了後のアンケートを表示する New 2023/11/29 23:16 ~ 保護者会のお知らせ 12月4日に臨時保護者会を開… メニューに戻る <sup>e</sup>Nippon Software Knowledge Corp.  $\rightarrow$  $\sqrt{1}$  $\odot$ ②アンケートボタンを タップすると、学校から 配信されたアンケートの

一覧が表示されます。

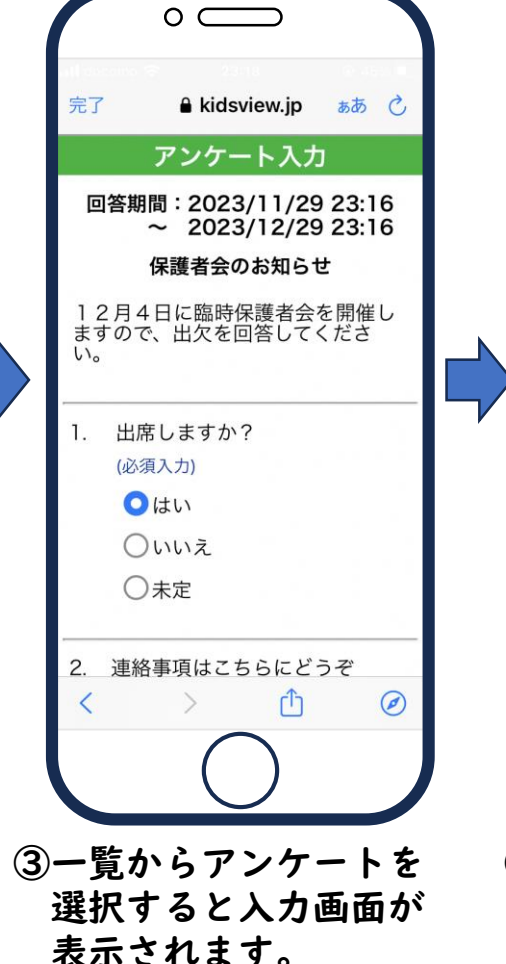

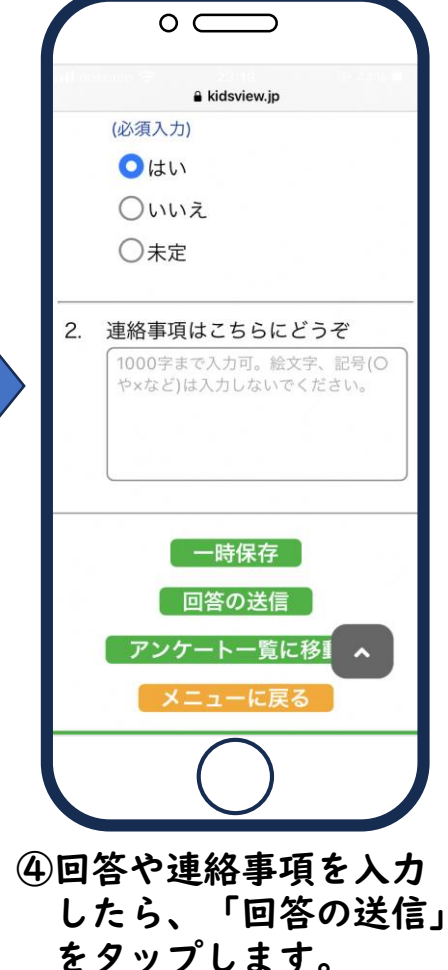

# 行事

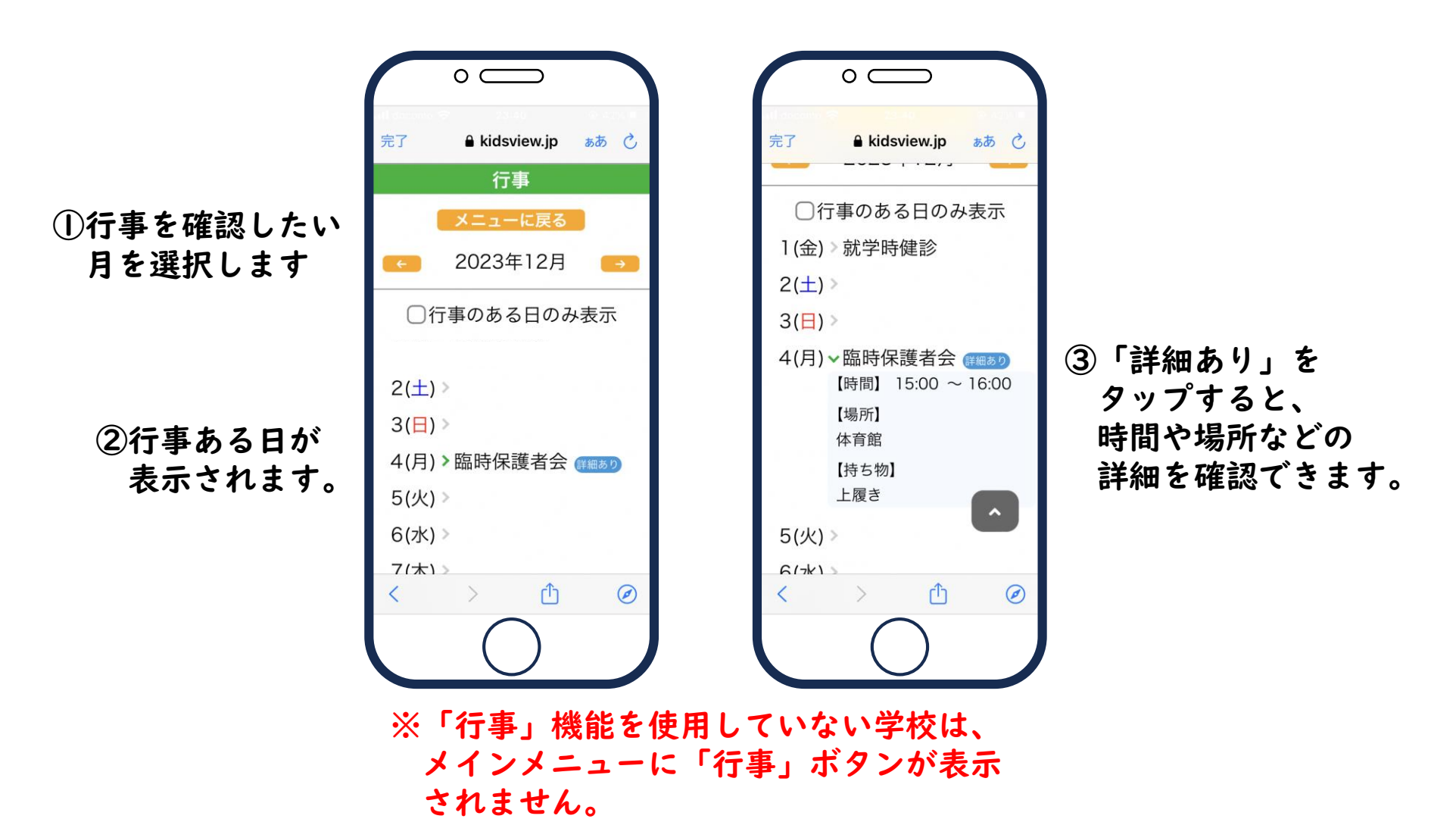